Use the following social media messaging and accompanying graphics to promote the SHOP Marketplace on Facebook. First save the image files to your computer. To upload a post, copy and paste the designated URL into the Status Window. Select the box with the plus sign to add an image. Upload the corresponding graphic.

## Post #1

Link: HealthCare.gov/Small-businesses

[use Graphic Version 1]

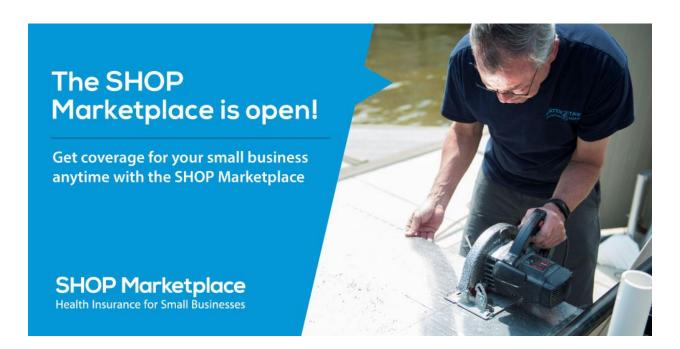

## Post #2

Link: HealthCare.gov/see-plans/#/small-business

[use Graphic Version 2]

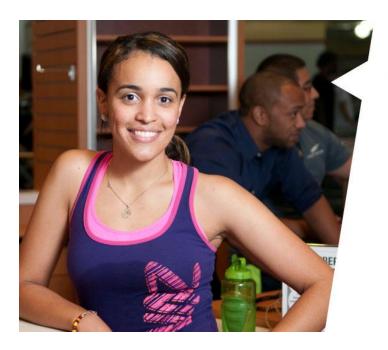

## Coverage that works for your bottom line.

The SHOP Marketplace has options that work so you can provide your employees health coverage in a way that makes sense for your business. Explore your options today!

SHOP Marketplace
Health Insurance for Small Businesses

## Post #3

Link: HealthCare.gov/shop-calculators-taxcredit/

[use Graphic Version 3]

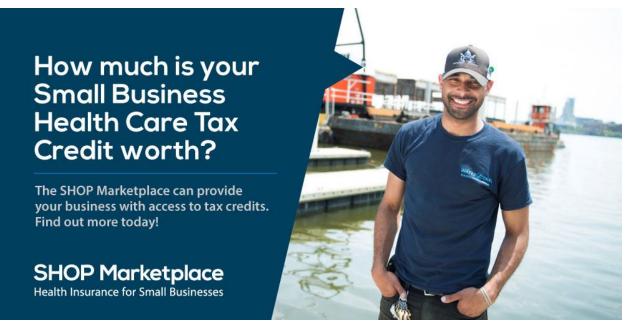

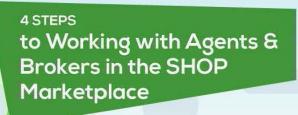

Find an Agent or Broker in your area Authorize your Agent or Broker

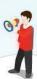

Create a HealthCare.gov account

Health Insurance for Small Businesses

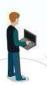

SHOP Marketplace

Get help with enrollment and claims

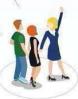

HealthCare.gov/small-businesses

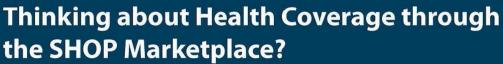

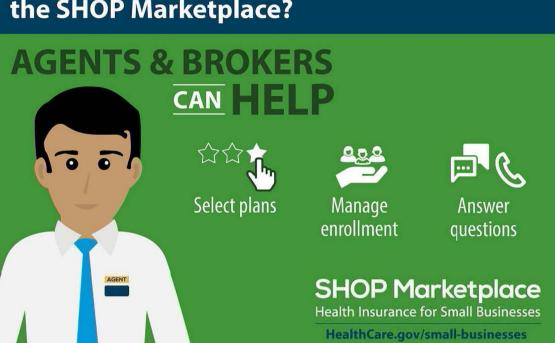

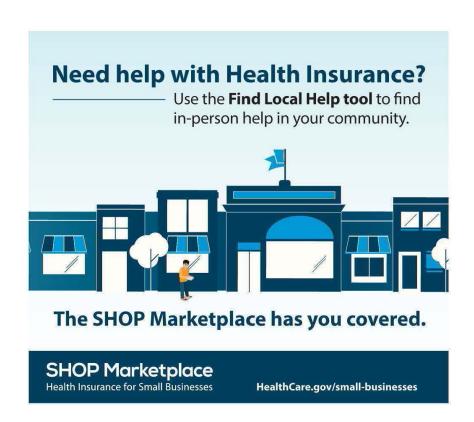